## **인쇄형상 생성 및 Leveling 해석 자동화 프로세스 개발**

## **융합기술팀 유강국, 유지형, 이현웅**

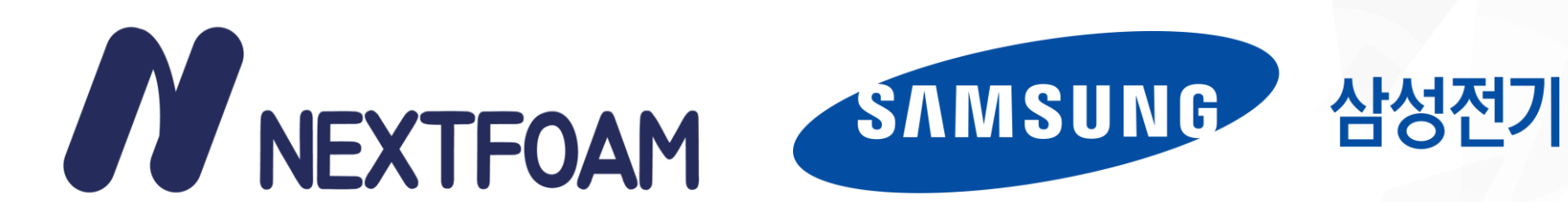

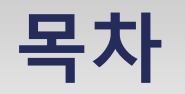

o **개요**

- o **형상 모델링 자동화**
- o **격자 생성 자동화**
- o **Leveling 해석 자동화**
- o **Leveling 해석 예시**

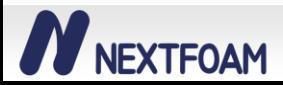

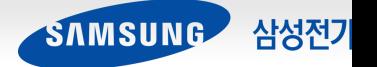

#### o **개요**

- DXF 파일 형식의 2D 도면 사용
- OpenCASCADE 라이브러리를 사용하여 step 파일 형식의 CAD 생성
- 3D 형상 생성 시 2D / 3D Fillet 적용

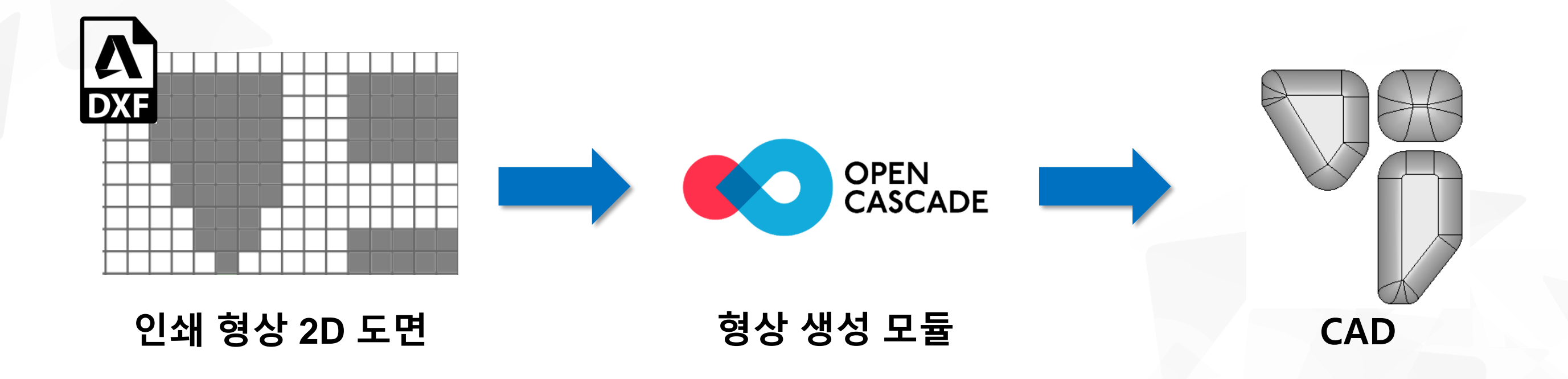

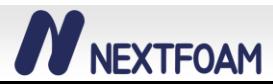

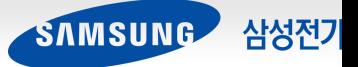

#### o **인쇄형상 DXF 파일**

- (X, Y) 점열 정보 사용
	- ✓ 10 : X 좌표
	- ✓ 20 : Y 좌표
- 도면에 사각형 정보만 저장되어 있음

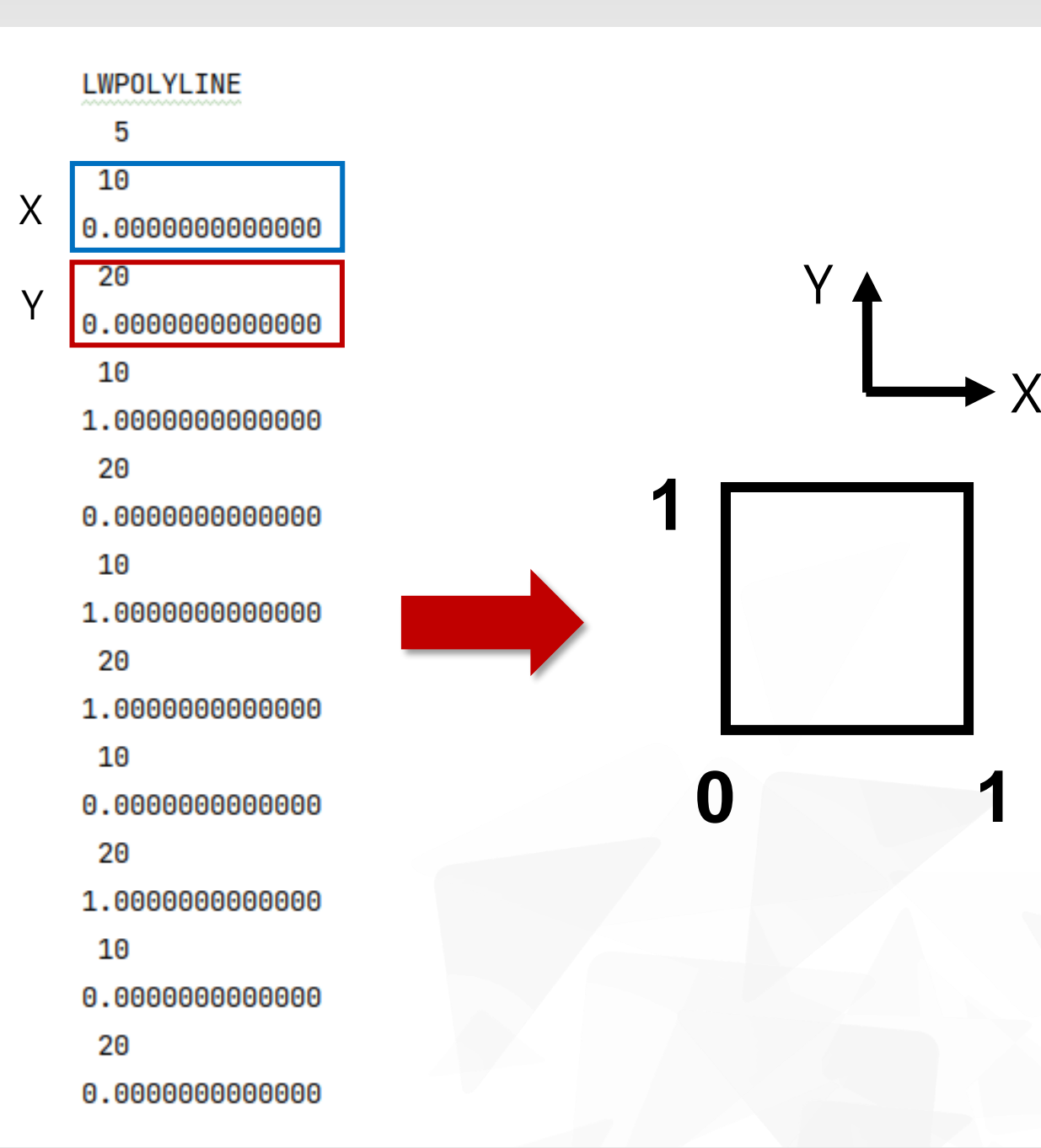

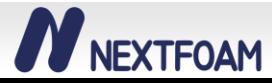

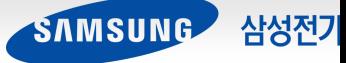

o **Pixel Editor GUI**

- 2D 도면 Import 및 도면 정보 가시화
- Pixel 수정 기능 (추가 / 삭제)
- Pixel Type 설정 기능
	- $\checkmark$  회색 : 기본 형상 type
	- ✓ 초록 : Fillet Radius 보정 type
	- ✓ 주황 : 형상 높이 조절 type
- Fillet Radius, Depth 등의 형상 파라메터 설정

• 생성된 CAD 형상 가시화

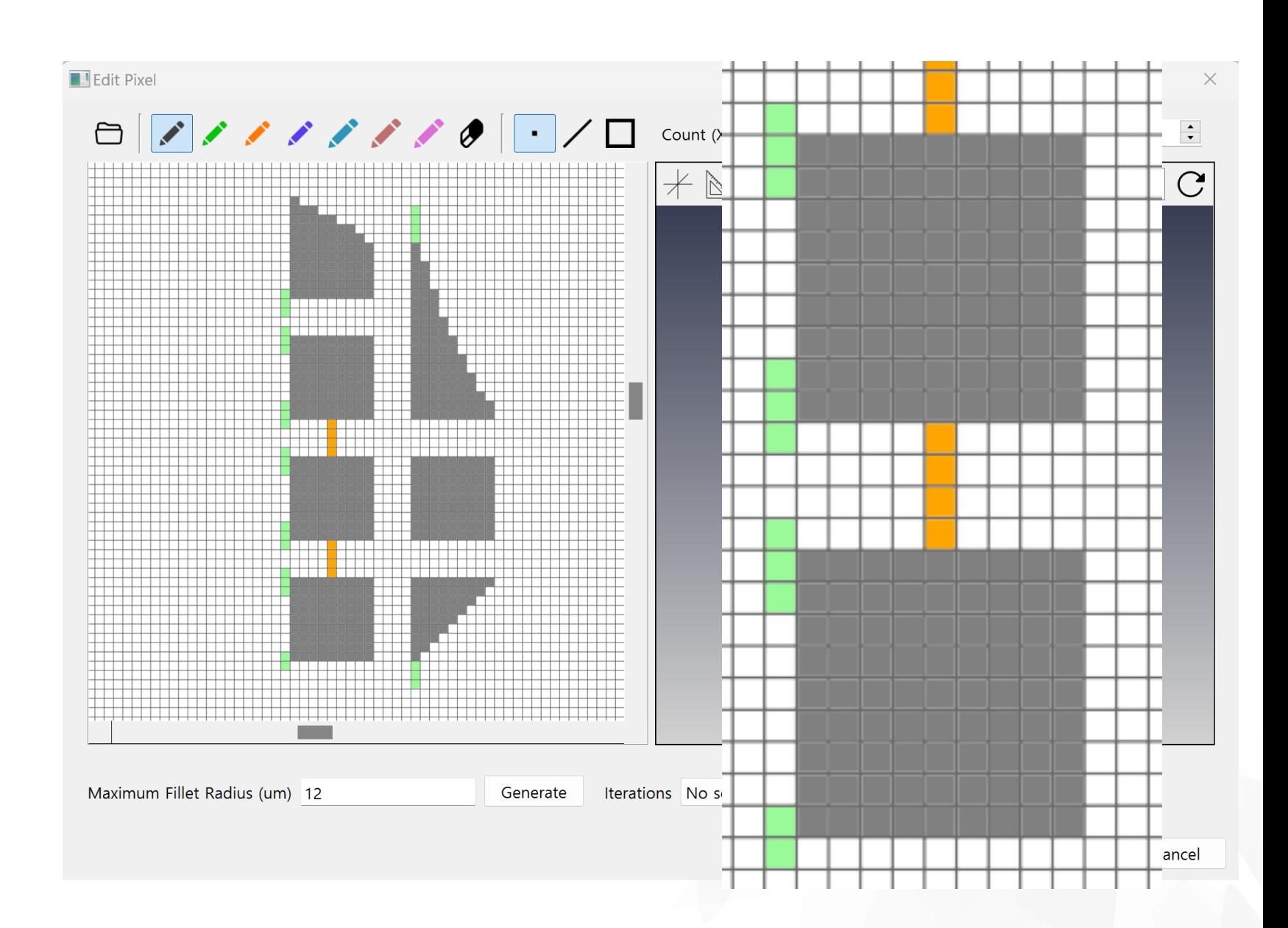

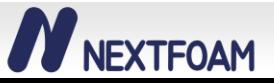

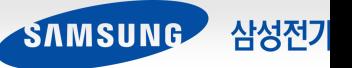

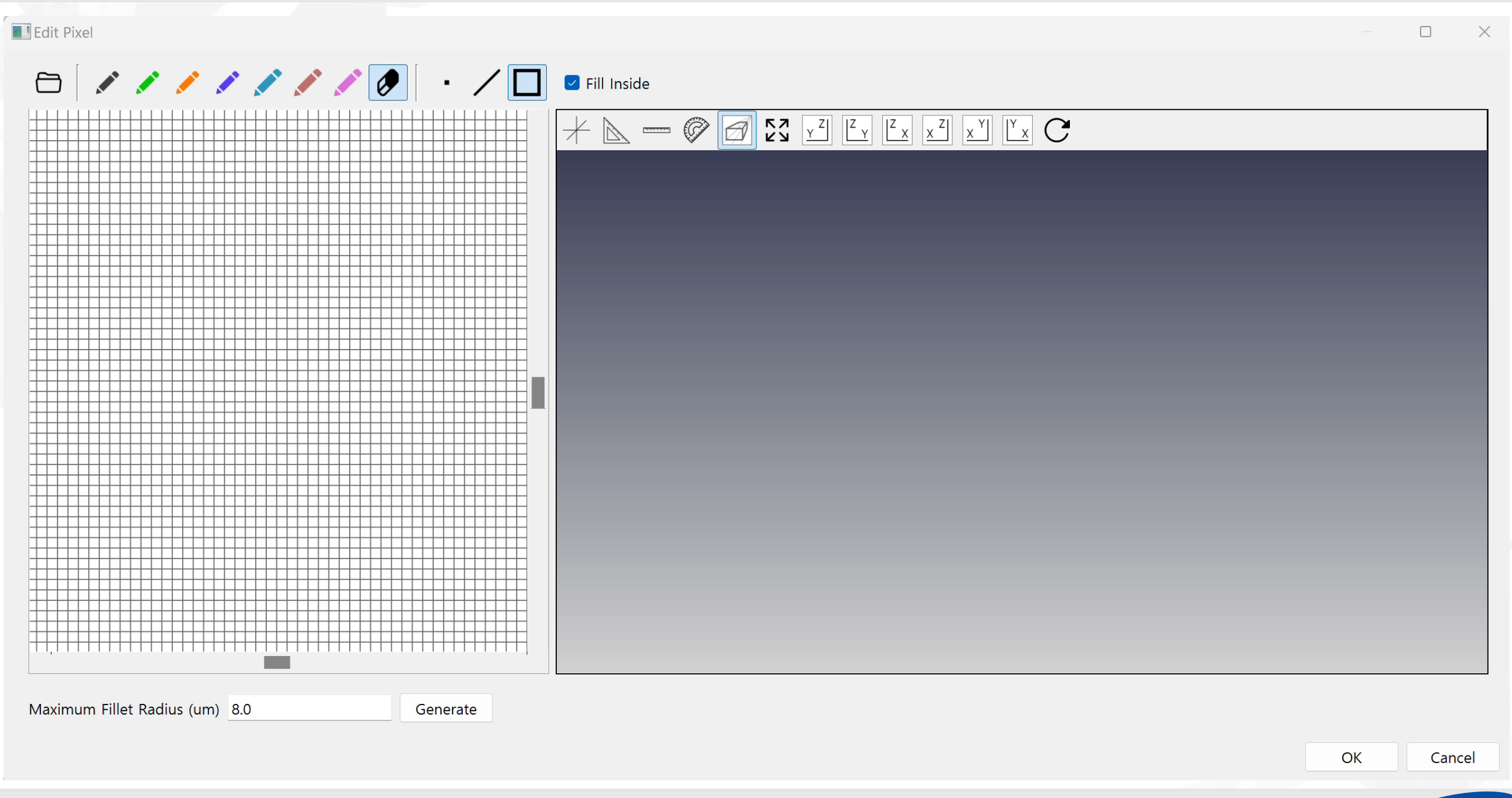

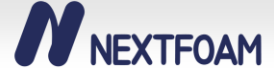

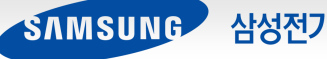

#### o **형상 생성 과정**

- Pixel Data 처리
	- 1. Pixel Grouping
	- 2. Boundary 탐색
	- 3. Boundary 수정
	- 4. Boundary Offset
- Face 생성 (2D Fillet 적용)
- Solid 생성 (3D Fillet 적용)

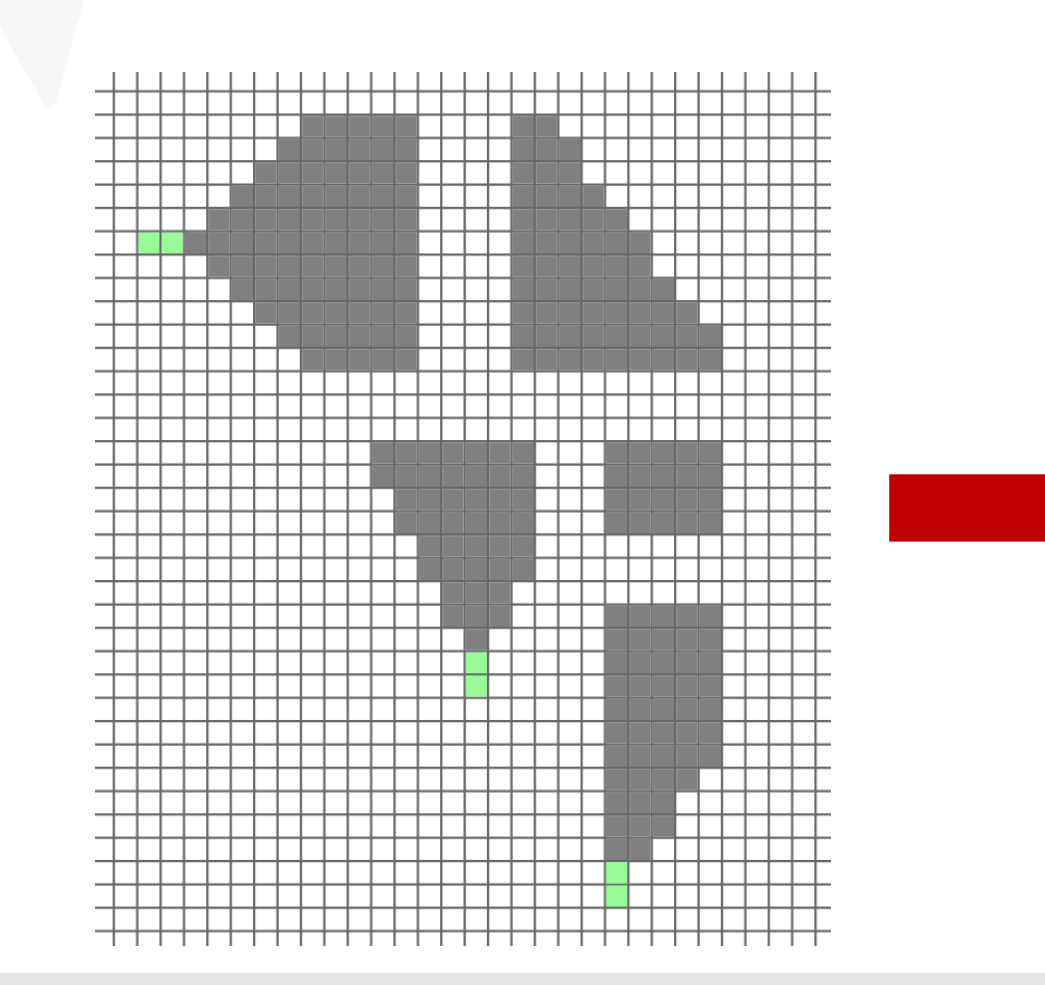

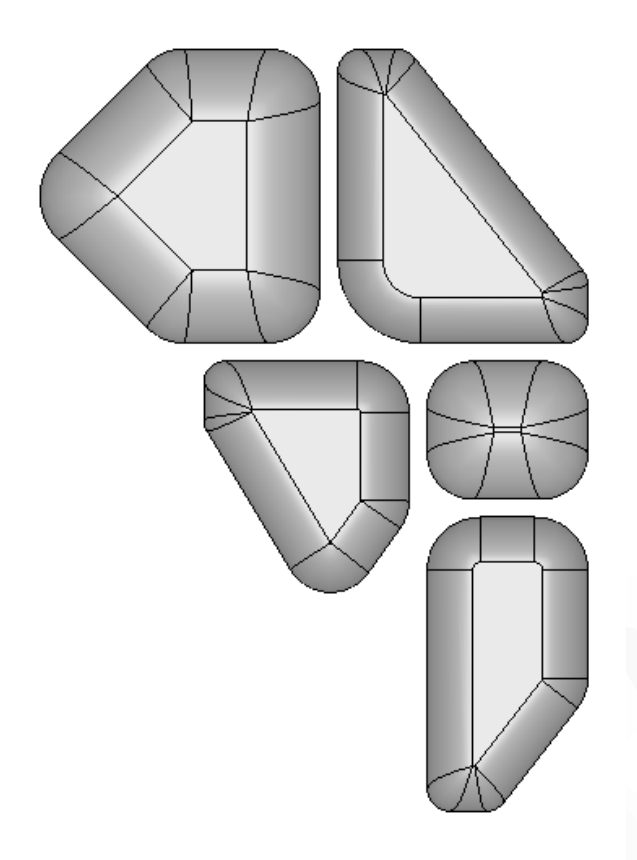

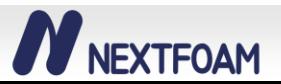

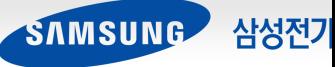

## **형상 모델링 자동화 - Pixel Grouping**

o **Grouping 알고리즘 개발**

• 도면의 Pixel 정보로부터 인접한 Pixel을 그룹화

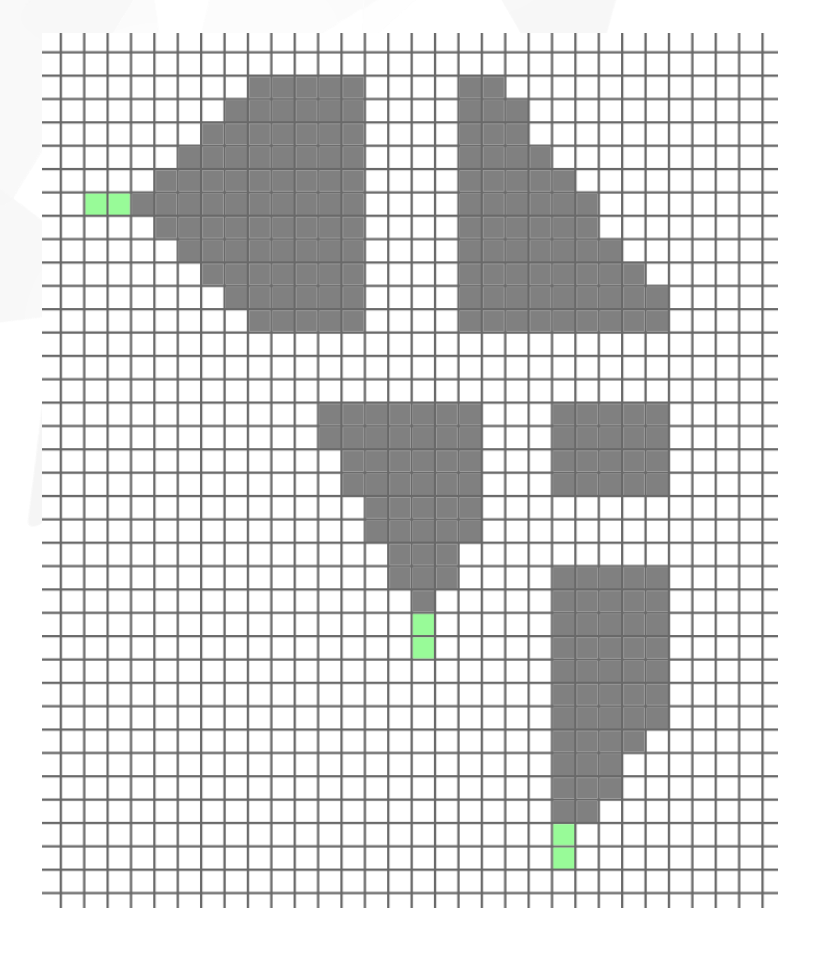

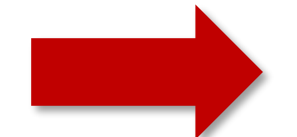

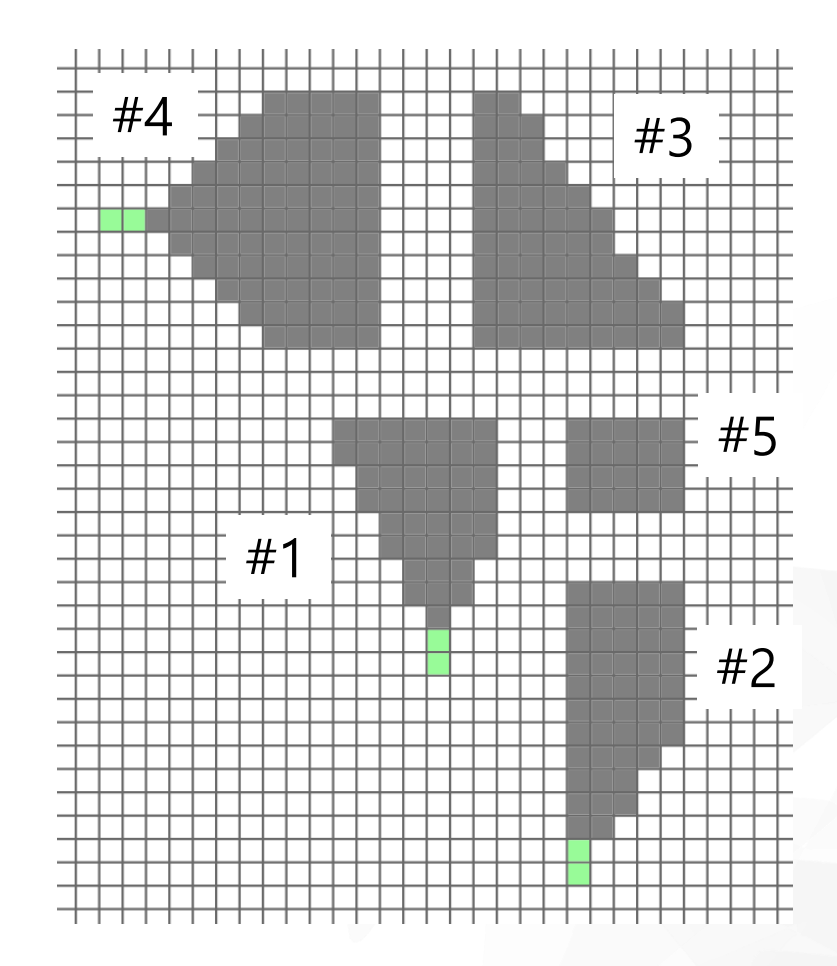

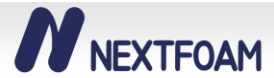

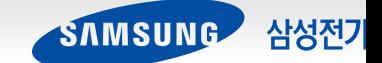

## **형상 모델링 자동화 - Pixel Grouping**

#### o **Grouping 알고리즘 개발**

- 각 pixel의 위치 데이터를 저장하는 2d map 데이터 구조 사용
	- ✓ 효율적으로 그룹화 과정 수행

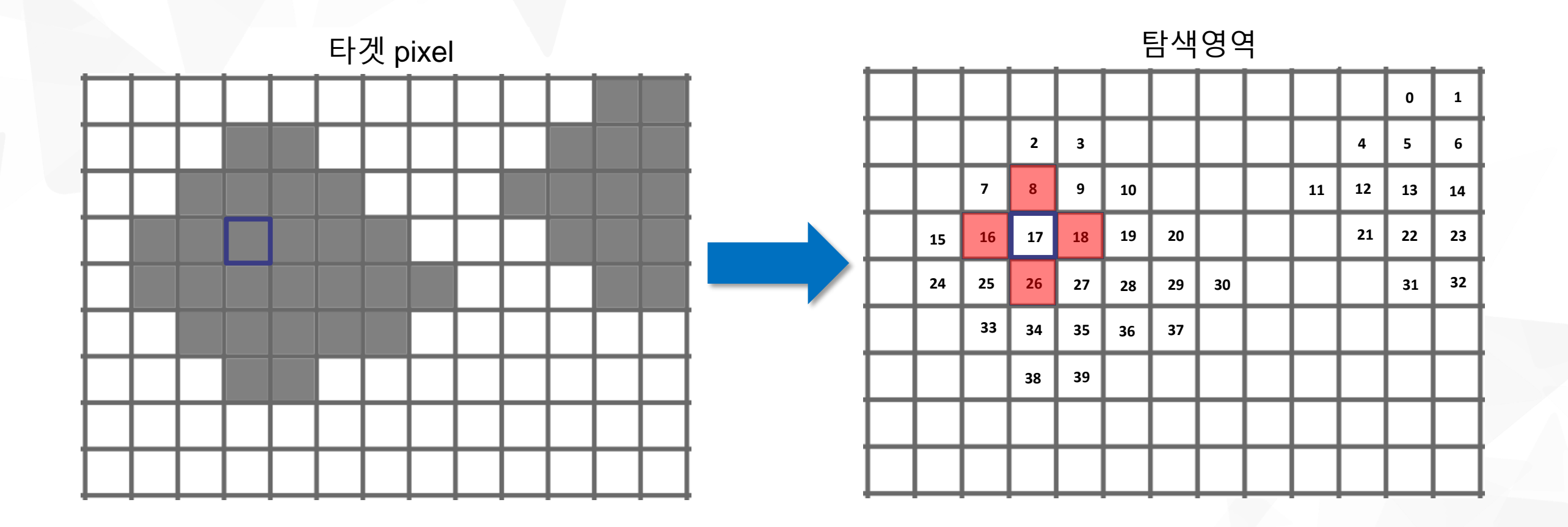

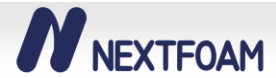

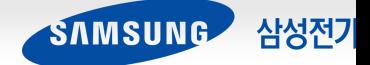

#### **2D Square 격자 데이터 구조 정의**

- Boundary 탐색 알고리즘의 편의성을 위해 **Winged-Edge** 격자 데이터 구조 사용
- Vertex : (X, Y) Coordinate, Connected Edge ID
- Edge : Connected Vertex ID, Connected Face ID, Connected Edge ID
- Face : Connected Edge ID

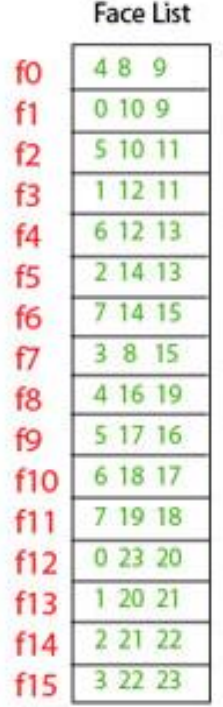

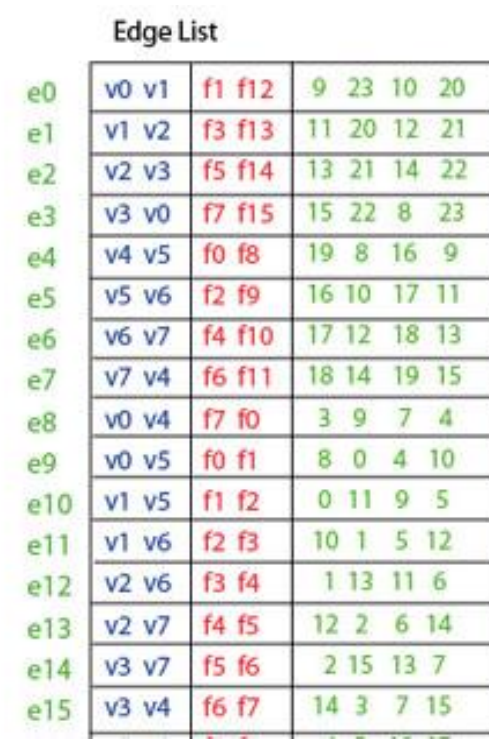

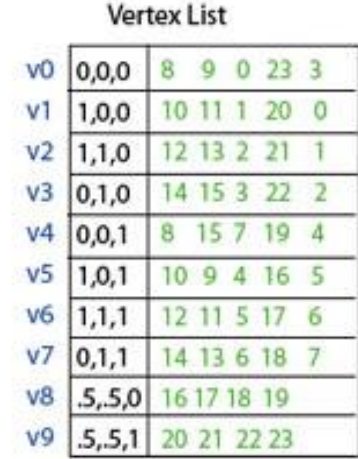

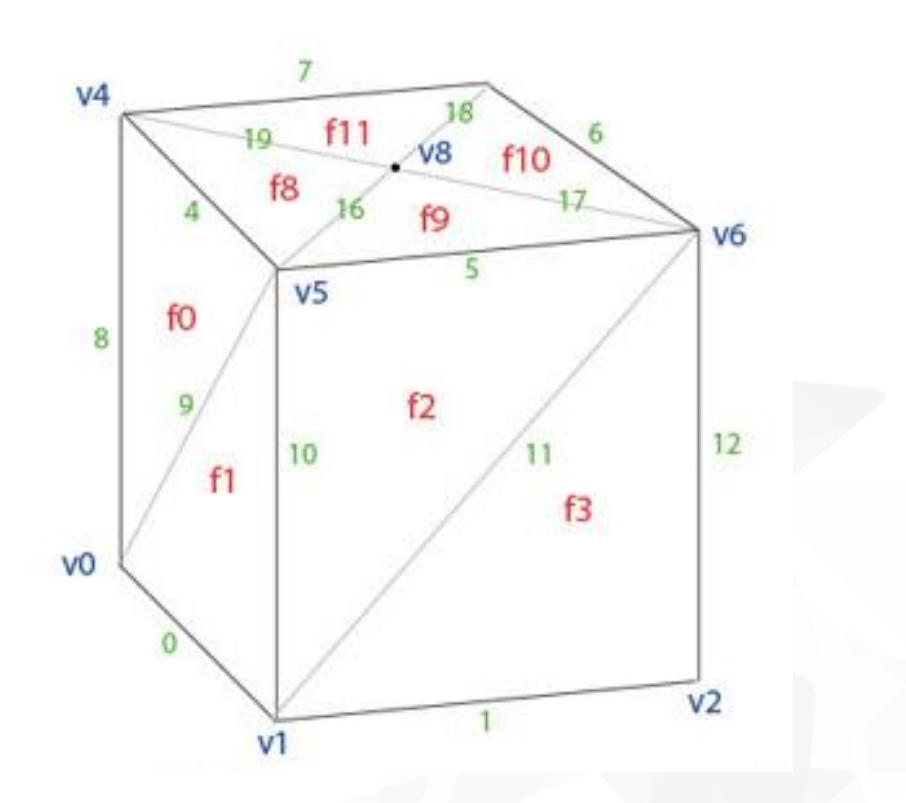

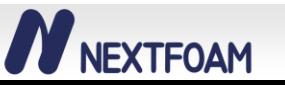

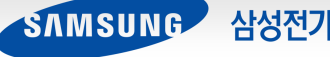

#### **외각 Boundary 탐색 알고리즘 개발**

- Boundary Point 탐색
	- 1. Connected Edge의 개수가 2인 Vertex에서 시작
	- 2. Vertex와 연결된 Edge를 통해 다음 Vertex로 이동
	- 3. Edge와 연결된 다른 Edge 중 Connected Face의 개수가 1인 Edge를 선택
	- 4. 첫 Vertex에 도달할 때까지 2 3 과정 반복

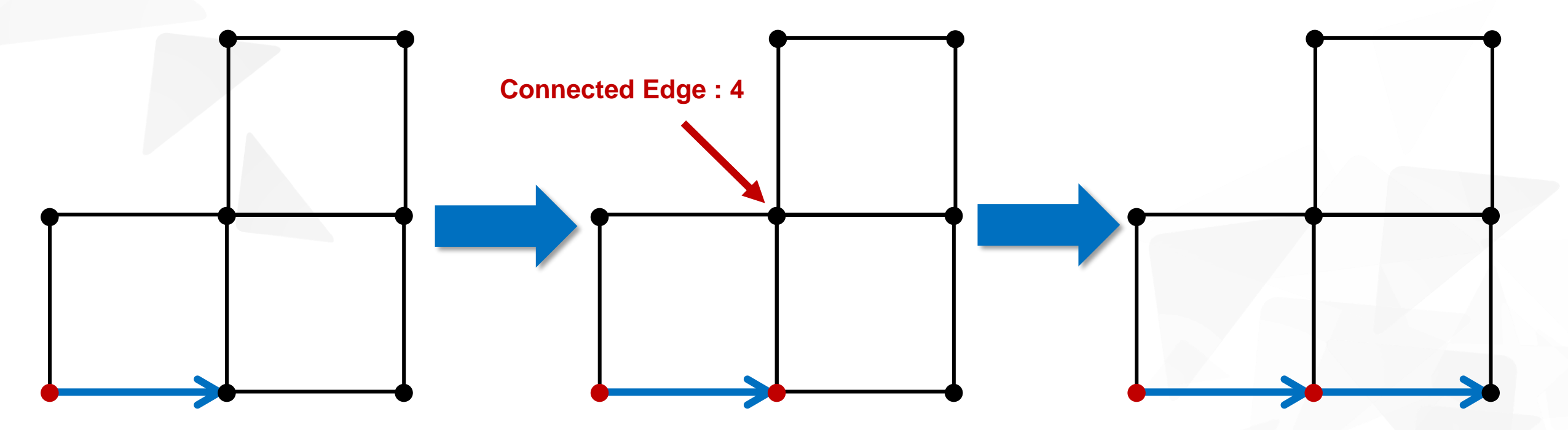

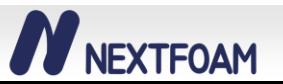

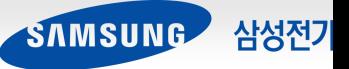

#### **외각 Boundary 탐색 알고리즘 개발**

- Inner Vertex 제거
	- ✓ Edge의 Vector 방향이 같은 경우 Inner Vertex 삭제

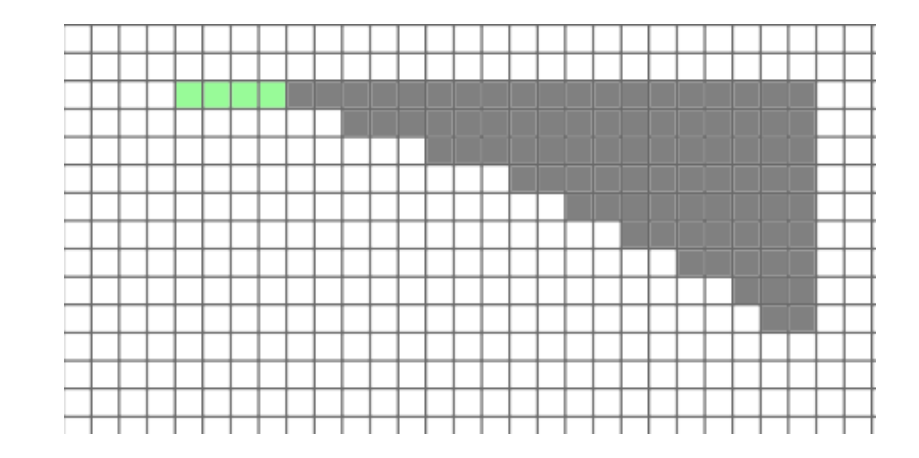

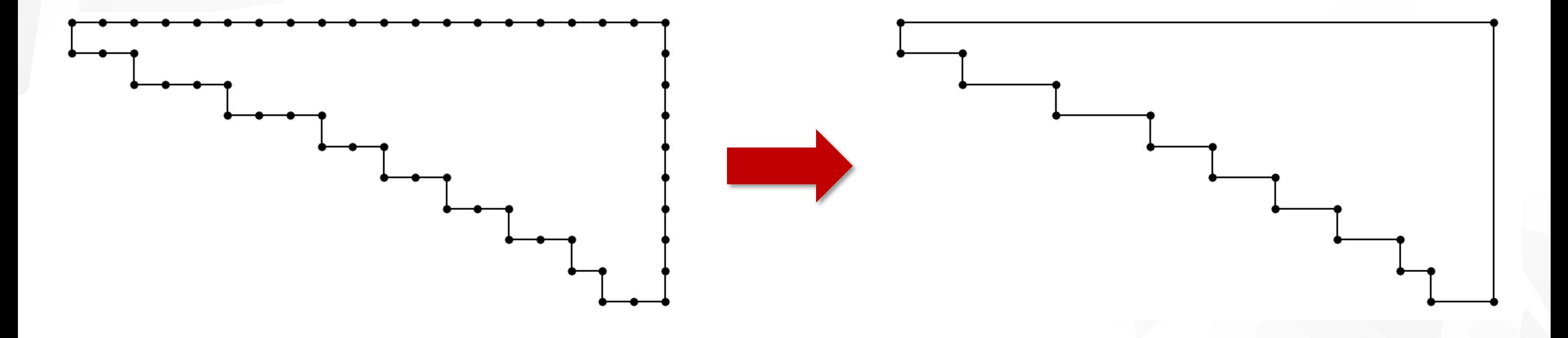

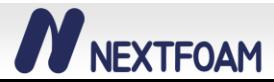

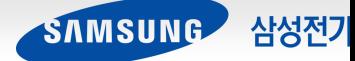

#### **외각 Boundary 탐색 알고리즘 개발**

- Stair Vertex 제거
	- ✓ 현재 Vertex의 이전 / 이후 Vertex를 가지고 판단

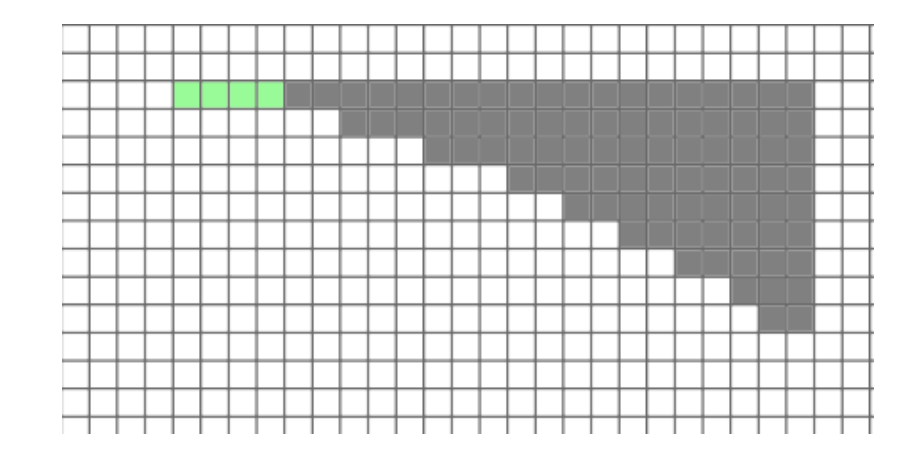

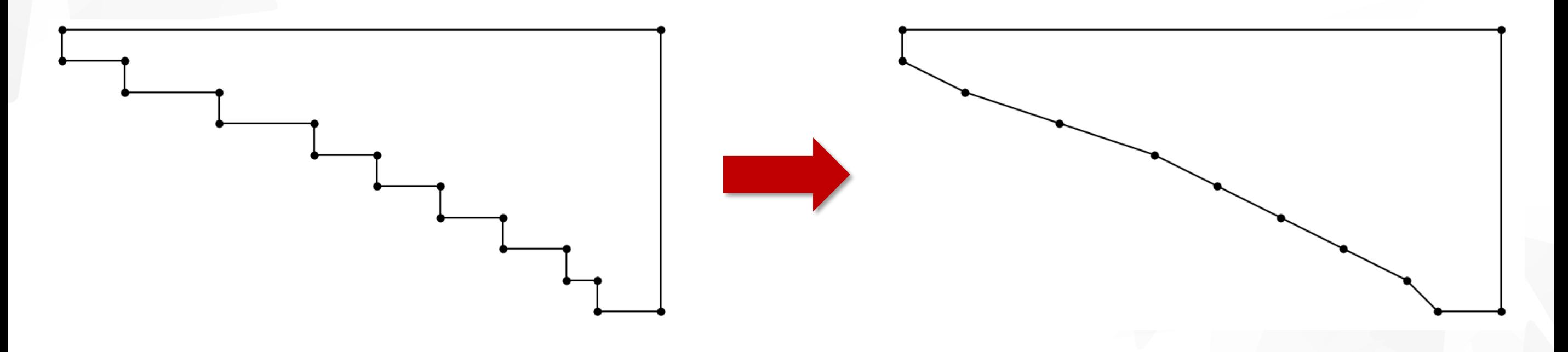

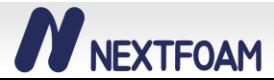

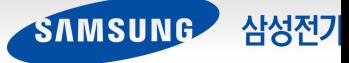

#### **외각 Boundary 수정 알고리즘 개발**

• 기울기 수정

✓ 수평/수직이 아닌 연속된 Edge를 하나로 합침 (삼각형 형상 대응)

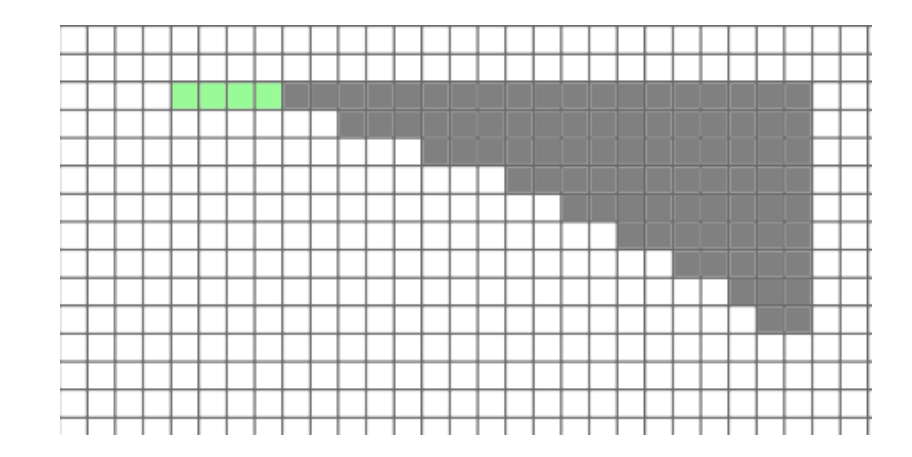

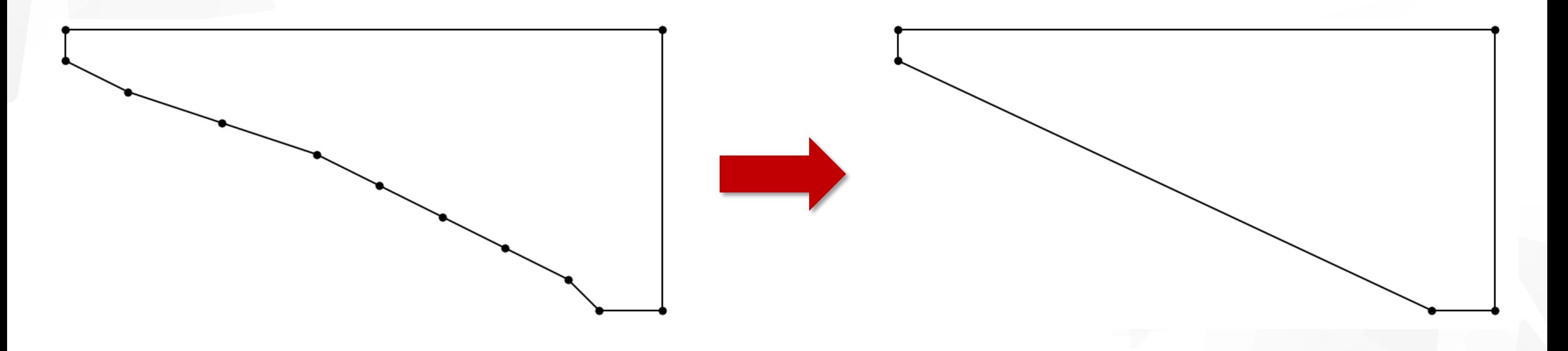

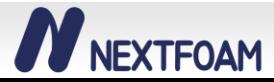

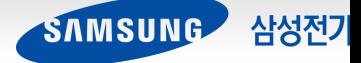

## **형상 모델링 자동화 - Boundary Offset**

#### **Boundary Offset 알고리즘 개발**

- 각 Edge의 중심에서 수직한 방향으로 이동한 뒤 면적을 계산
- 면적이 큰 방향으로 offset 적용

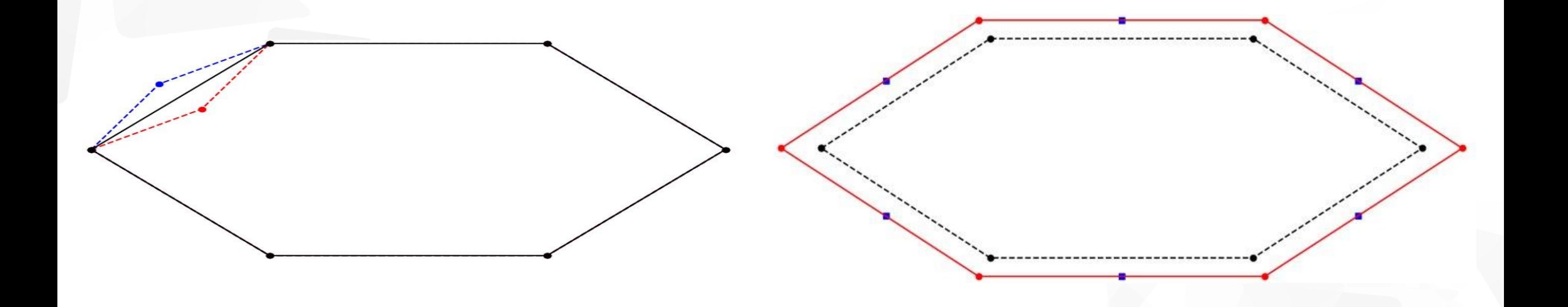

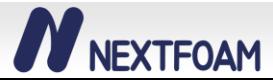

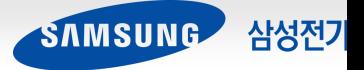

#### **형상 모델링 자동화 - Face 생성**

#### **2D Fillet 적용 알고리즘 개발**

- $R = \max(R_{Table}, 0.5 \times L_1, 0.5 \times L_2)$ 
	- $\checkmark$   $R_{Table}$  : 보정 Table로부터 계산된  $R$  값
- Face가 생성되지 않는 경우 R 값을 0.5만큼 작게 설정하여 재생성

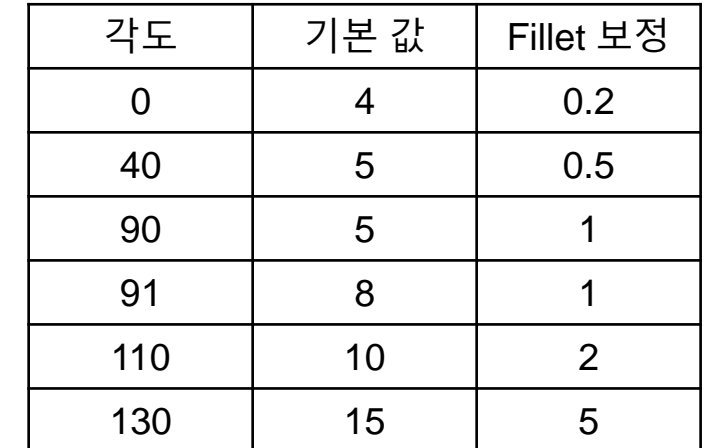

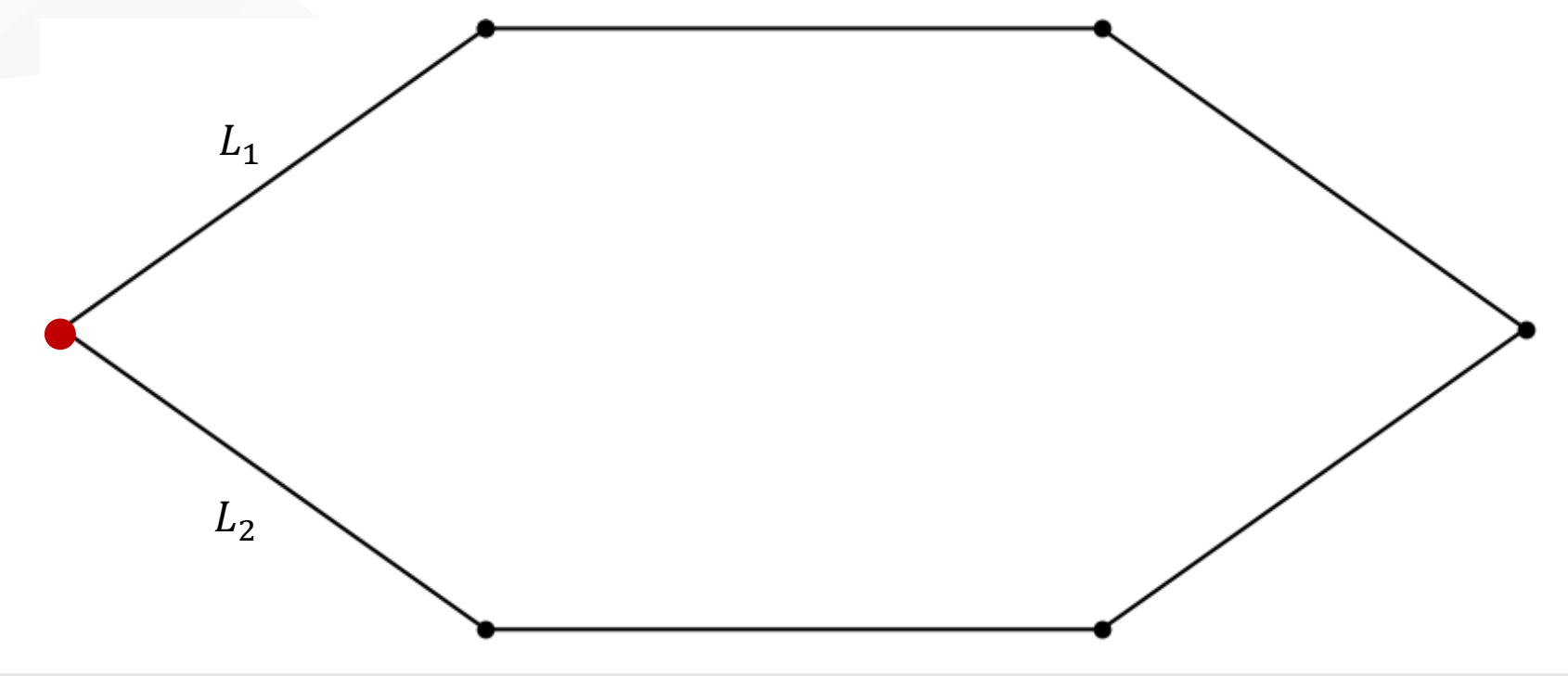

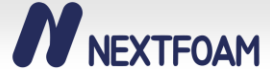

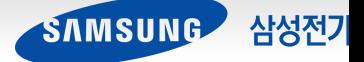

#### **형상 모델링 자동화 - Solid 생성**

**3D Fillet 적용 알고리즘 개발**

- 각 Face에 대해 base 형상의 면적 대비 비율로 높이 설정
	- ✓ 형상 높이 조절 type에 대해서는 개별 적용
- Solid가 생성되지 않거나 꼬인 형상이 생성되는 경우 R값을 0.5만큼 작게 설정하여 재생
- 기둥 영역 형상은 제거 후 Z방향으로 scale 적용

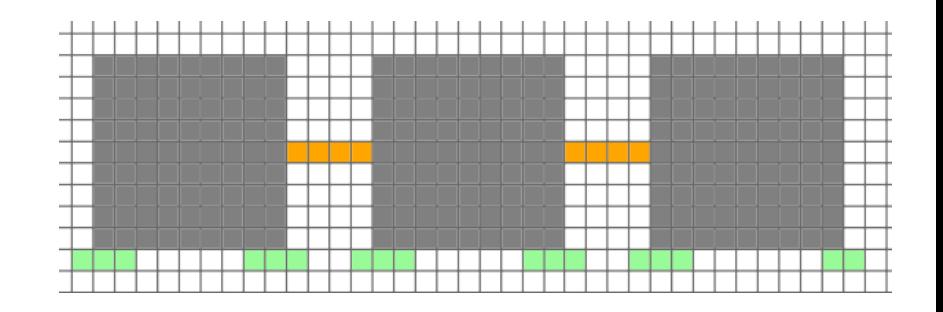

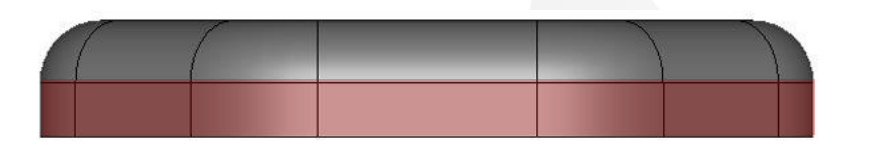

**N** NEXTFOAM

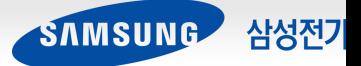

**형상 생성 예시**

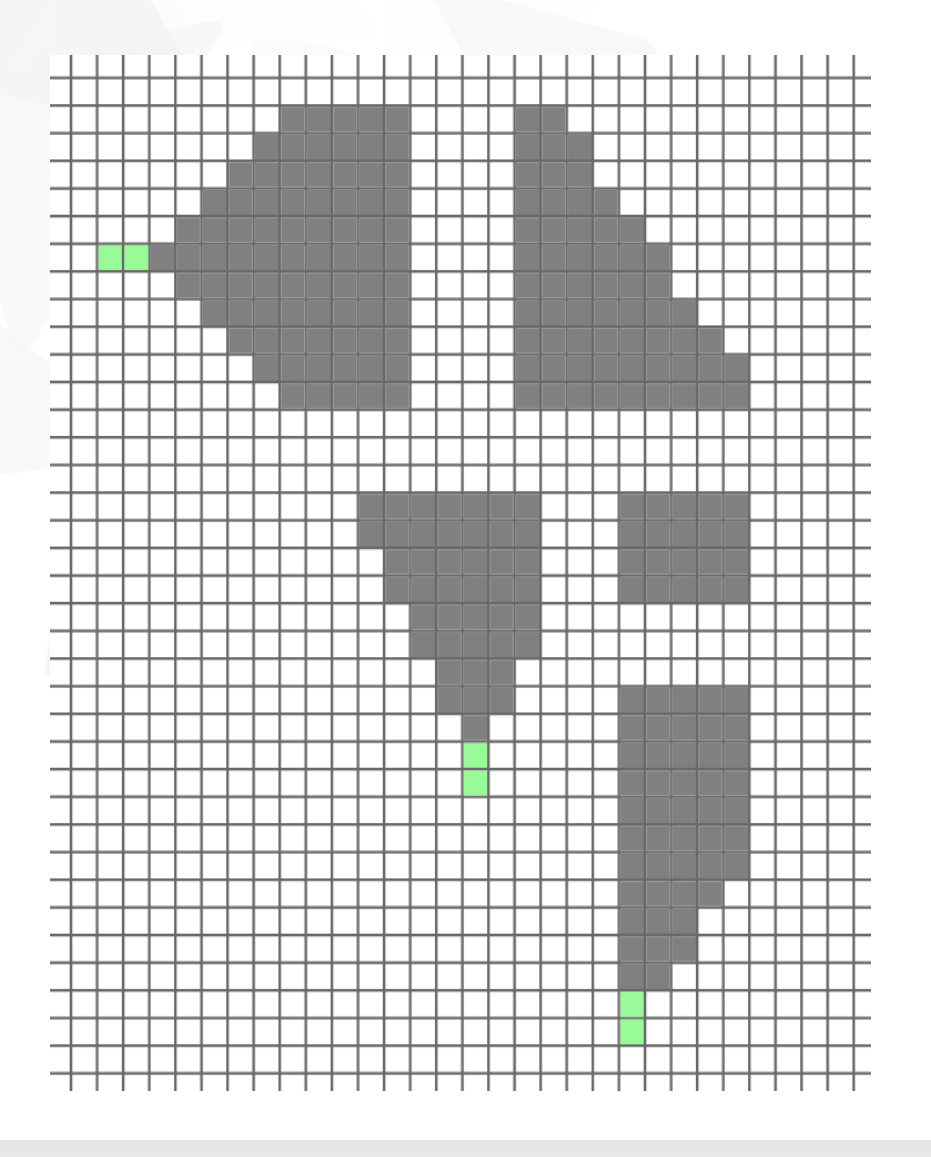

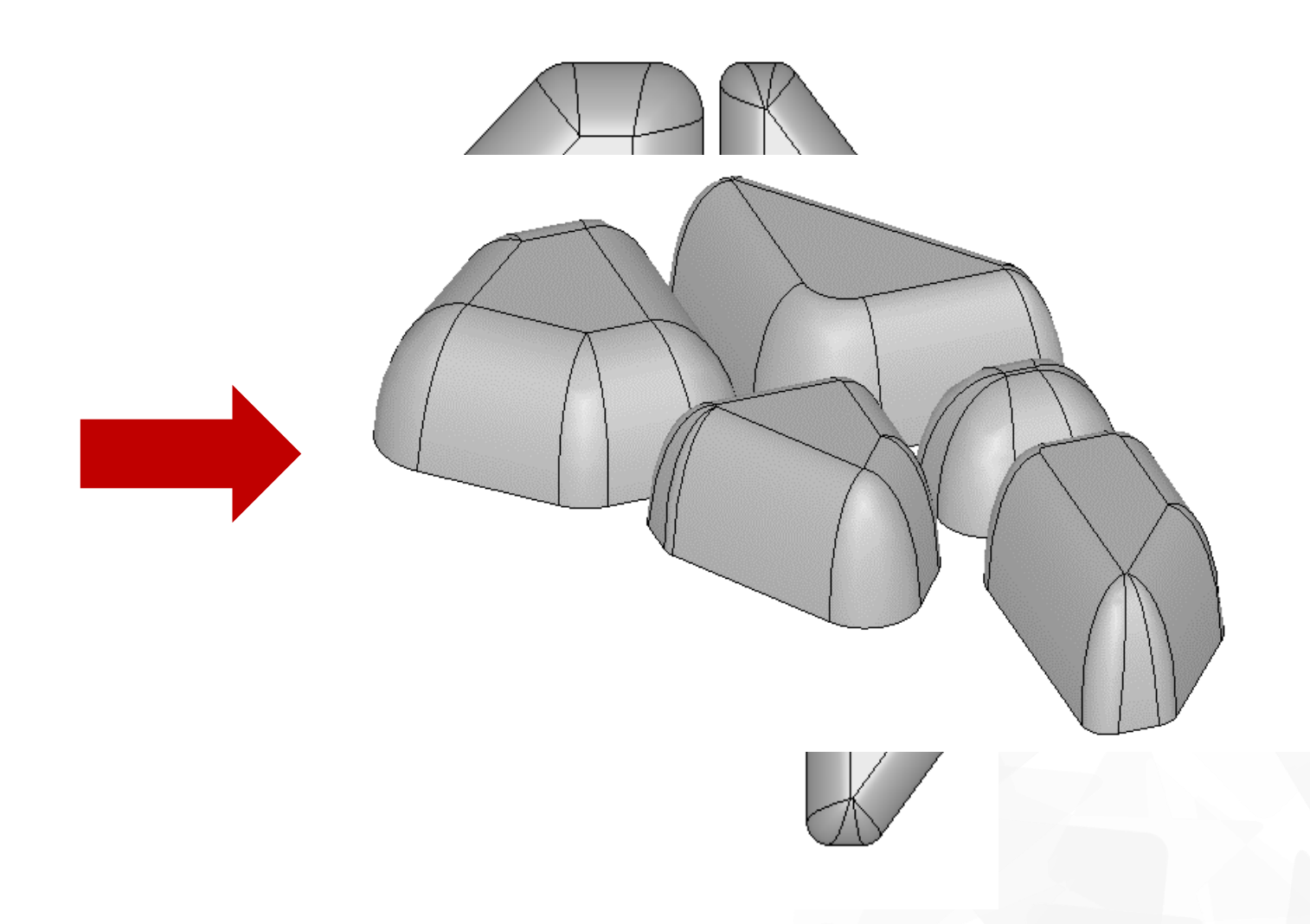

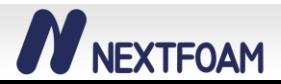

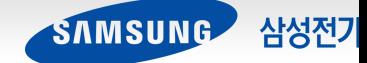

#### **격자 생성 자동화**

**개요**

- SALOME macro를 사용하여 표면 격자 생성
- OpenFOAM 유틸리티인 blockMesh를 사용하여 공간 격자 생성
- setAlphaFields 유틸리티를 개발하여 초기 인쇄형상 source 생성

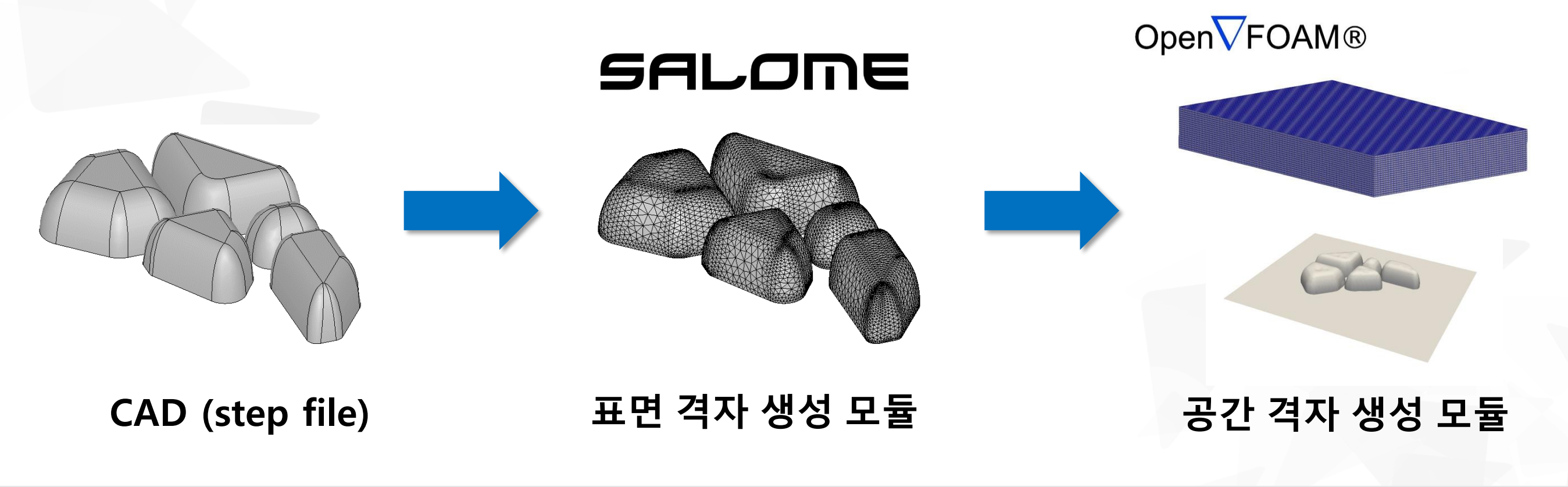

삼성전기

SAMSUNG

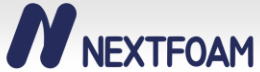

#### **격자 생성 자동화**

#### **표면 격자 생성**

- 표면 격자 자동 생성을 위해 격자 파라메터를 다음과 같이 정의
	- $\checkmark$  Minimum Size : 0.01  $\times$   $L_{max}$
	- $\checkmark$  Maximum Size : 0.25  $\times$   $L_{max}$
	- $\checkmark$  Growth Rate : 1.3
	- $\checkmark$   $L_{max}$  : 각 형상의 최대 Edge 길이 값

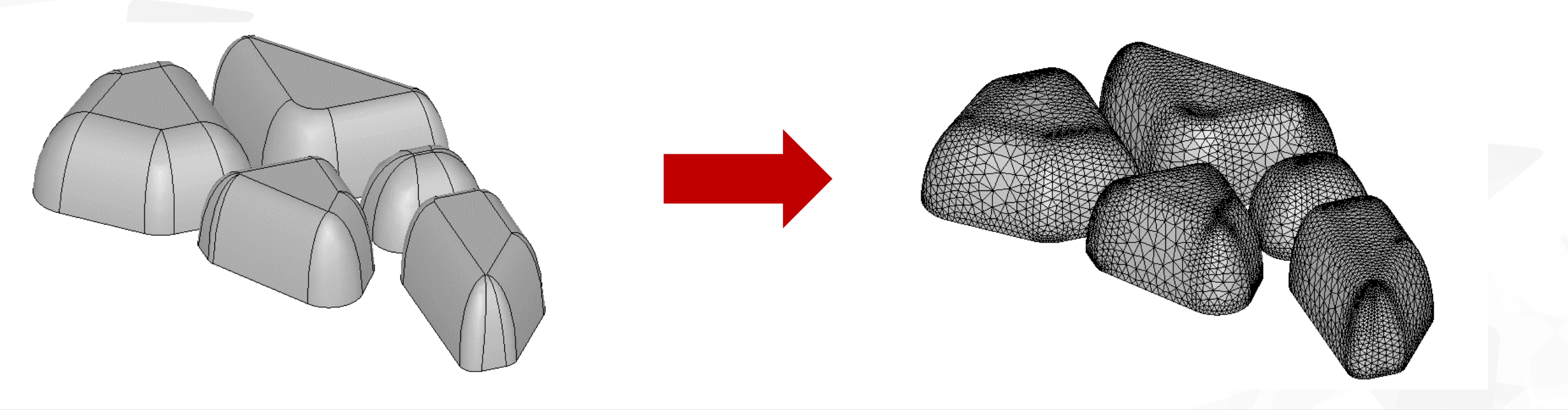

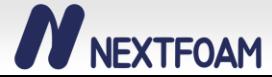

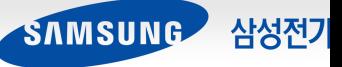

### **격자 생성 자동화**

#### **공간 격자 생성**

- blockMesh 유틸리티를 사용하여 전체 해석 공간에 대한 육면체 격자 생성
	- $\checkmark$  자동화를 위해 표면 격자 생성 단계에서 bounding box 계산
	- ✓ Bounidng Box 기준으로 전체 해석 공간 정의

- setAlphaFields 유틸리티를 개발하여 인쇄 형상에 대한 초기 source 설정
	- ✓ alphaIntializerFoam 유틸리티 기반으로 개발
	- ✓ 격자 내 인쇄 형상에 대한 Volume Fraction 초기화

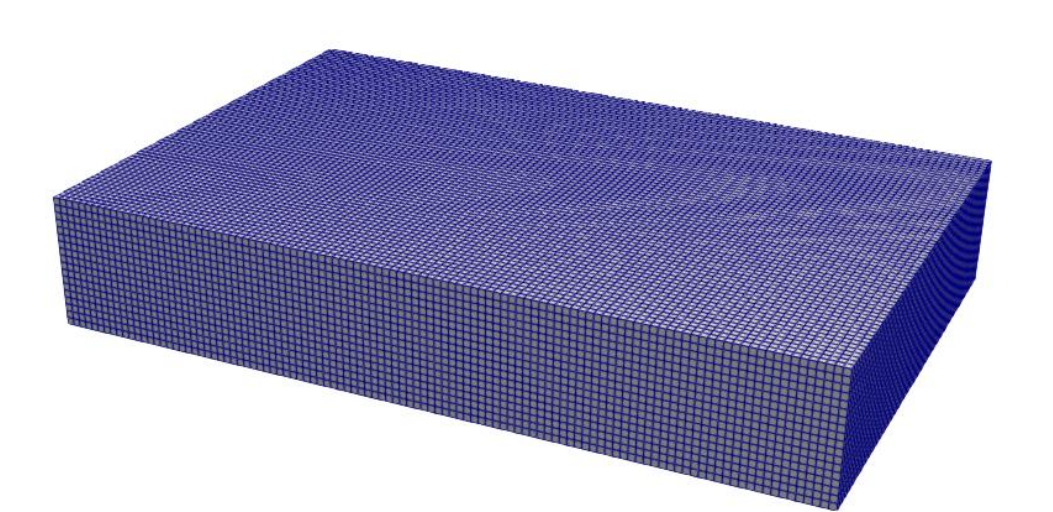

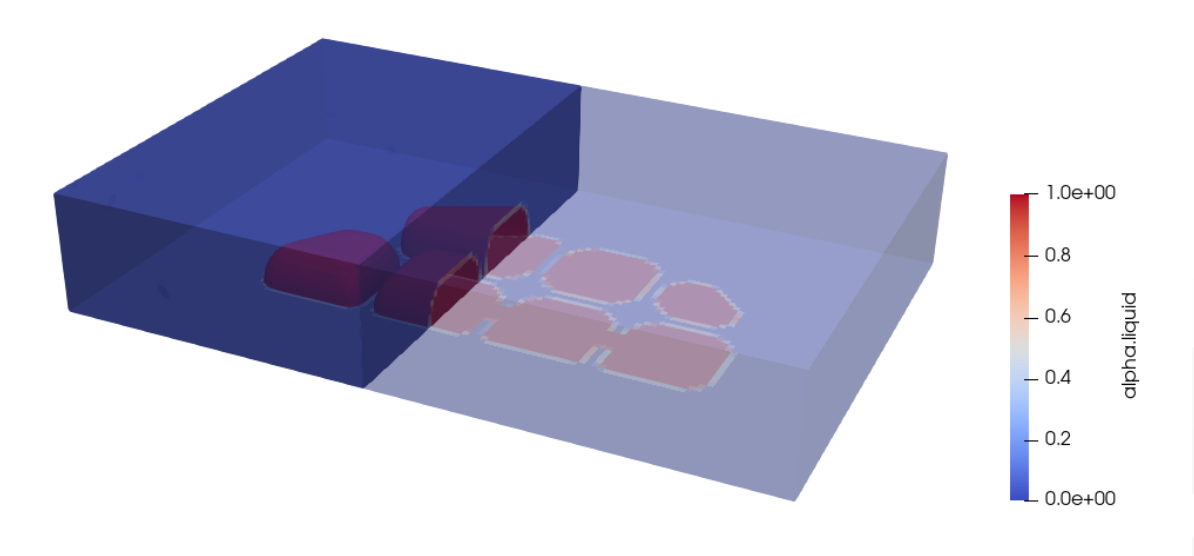

삼성전기

SAMSUNG

https://github.com/daidezhi/alphaInitializerFoam

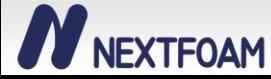

## **Leveling 해석**

#### **Leveling 해석**

- Solver : interFoam
	- Two phase flow, Volume of Fraction

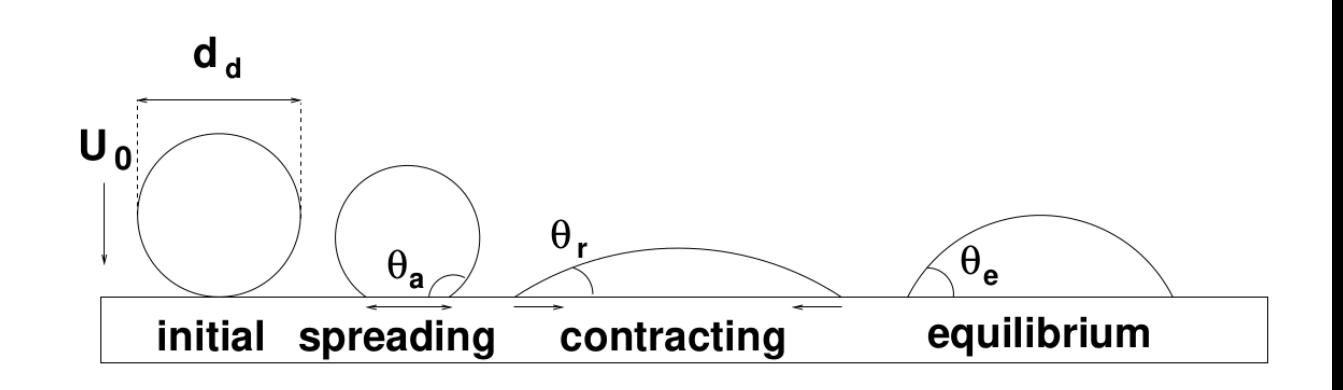

- 동적 접촉각 경계 조건 사용
	- 표면 장력에 의한 액적의 접촉각 형성과 액적의 거동변화가 동적 접촉각 특성 속도에 의한 접촉각 변화로 모사
	- 동적 접촉각 모델

$$
\theta = \theta_e + (\theta_a - \theta_r) \tanh(\frac{U_w}{U_\theta})
$$

 $U_{\theta}$  : 동적 접촉각의 특성 속도

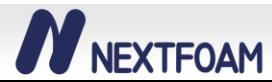

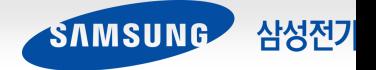

### **Leveling 해석 예시**

**Leveling 해석 결과**

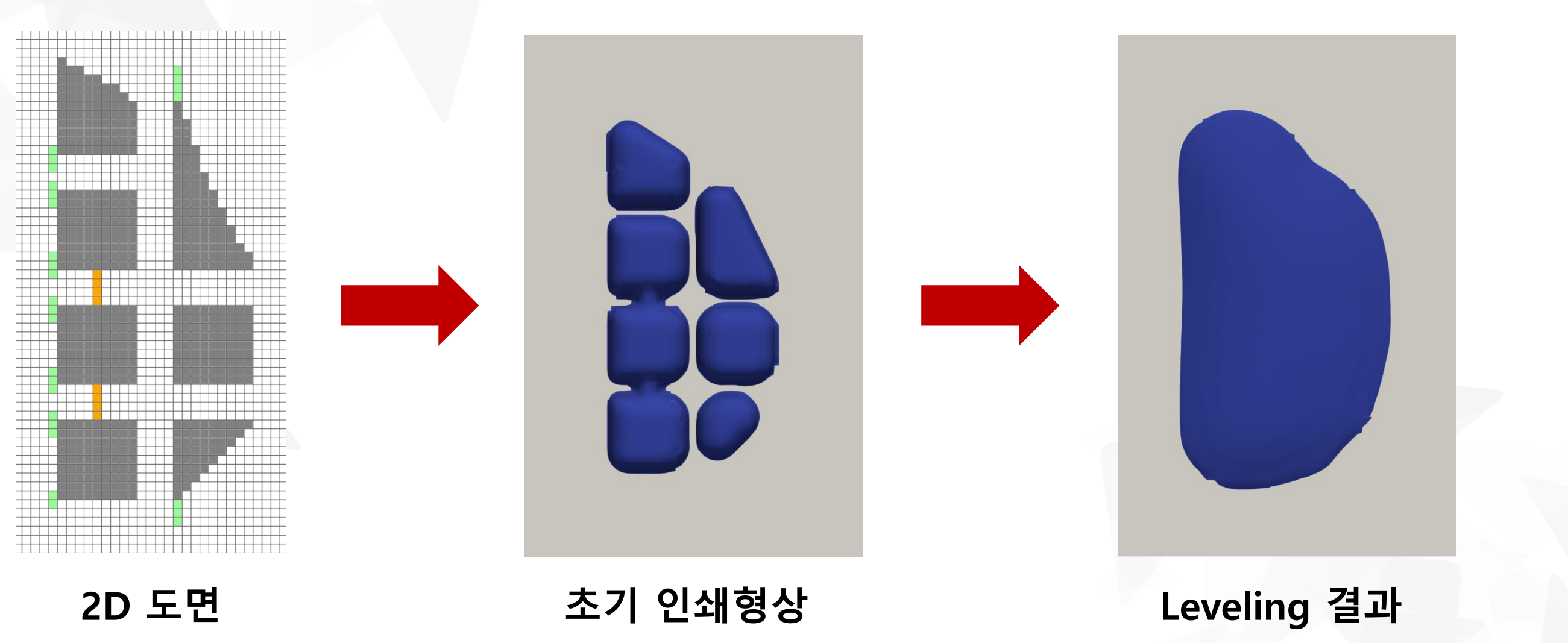

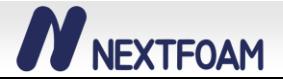

![](_page_22_Picture_4.jpeg)

## **Leveling 해석 예시**

![](_page_23_Picture_1.jpeg)

![](_page_23_Picture_2.jpeg)

![](_page_23_Picture_3.jpeg)

# **감사합니다.**

![](_page_24_Picture_1.jpeg)

![](_page_24_Picture_2.jpeg)